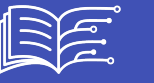

# **3.2.1 STEP 2.1 - CREATING AND TRANSLATING TEXTS**

This document is a step-by-step presentation of how to generate **all the textual content** of the Mooc in any target language. The methodology requires the DeepL API <https://www.deepl.com/pro-api?cta=header-pro-api/>. It is based on the work carried out by the Inria Learning Lab (Laurence Farhi / Benoit Rospars + the team members primarily involved in the AI4T project: Marie Collin and Bénédicte Cardon) to **produce and distribute the Mooc content** and associated teaching resources in 5 languages.

To illustrate the different stages of translation, we propose a recurring example with the translation of Mooc content into Spanish.

Note : This document is complemented by a specific-tutorial for the proof reading of the created files once the machine translation step is completed.

# **1- ACCESS TO YOUR FORK OF THE GITHUB REPOSITORY OF THE PROJECT**

*Example of URL of a created fork from AI4T* : **<https://github.com/> \*\*YOURNAME** /ai4t\*\*

## **2- DOWNLOAD YOUR FORK OF THE GITHUB REPOSITORY AS ZIP**

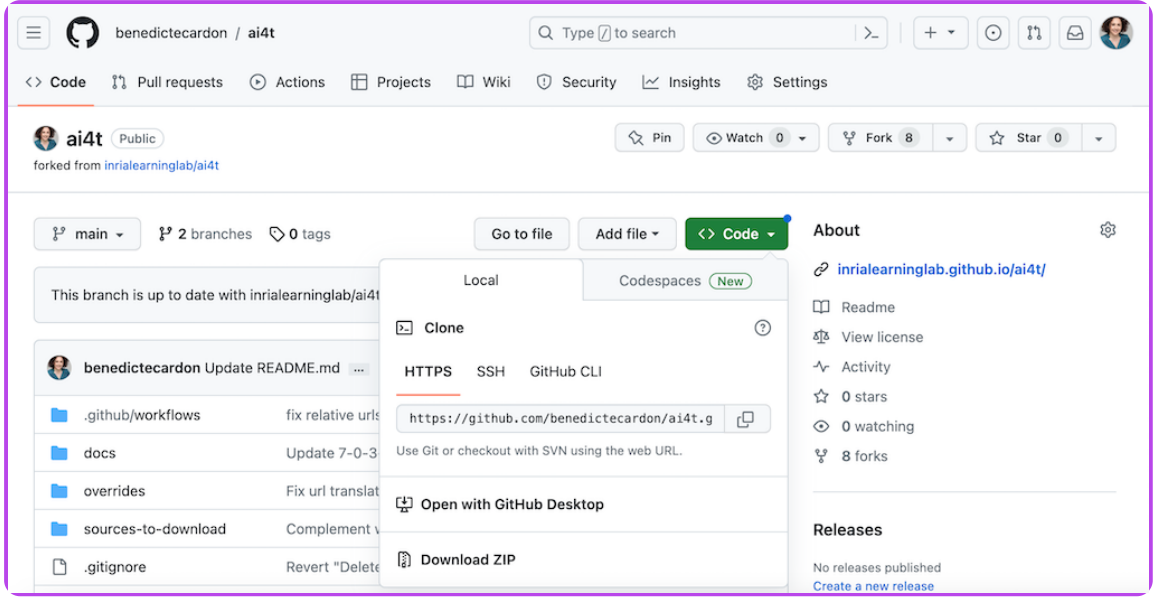

*Downloading a repository in github as ZIP.*

## **3- UNZIP THE FOLDER**

You then have a "ai4t-main" folder

# **4- CREATE THE SCRIPT IN YOUR TARGET LANGUAGE**

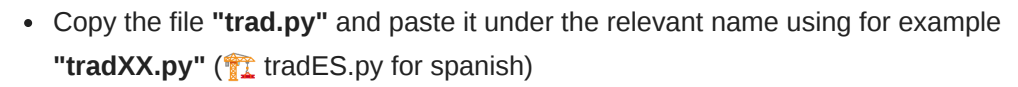

Open the new file **"tradXX.py"** - the code shown before any modification is for translating english files into french.

Then you have to change the target language according to your needs: the **"fr"** mention has to replaced at two places:

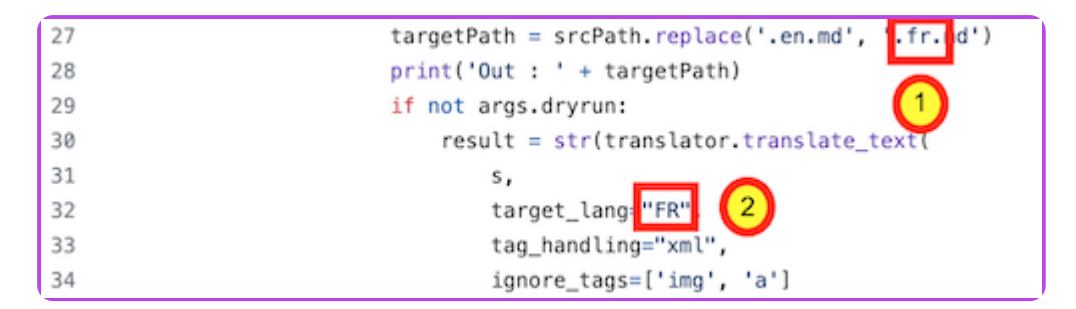

*Example of extract of the trad.py script with mention of the target language (ie.FR).*

*\*\*line 27\*\* : targetPath = srcPath.replace('.en.md','fr.md') \*\*and line 32\*\* : target\_lang="[FR]",*

#### **For translating to spanish**

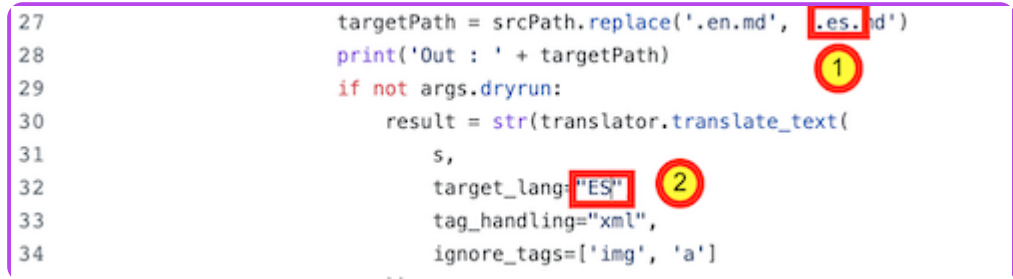

*Example of extract of trad.py script with adaptation for translation to Spanish.*

## **5- OPEN A TERMINAL AND ACCESS TO THE "AI4T-MAIN" FOLDER**

Run the commande: cd+space then drag and drop the "ai4t-main" folder :

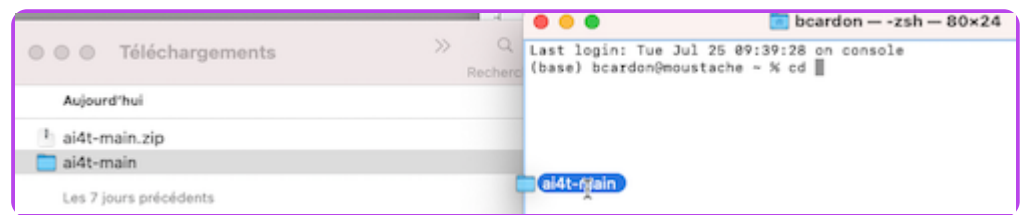

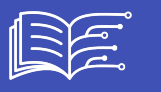

*Visualisation of moving the file from file explorer to terminal.*

## **6- SET UP DEEPL**

**■ Run the command: pip install deepl** 

% pip install deepl

*Code command-pip-install-deepl.*

## **7- GENERATE THE NEW FILES IN TARGET LANGUAGES**

⌨️ Run the command: python tradXX.py --key=xxxxxxxx --path=<folder to translate>

- With **"xxxxxxxx"**: **key** of you DeepL API
- "Folder to translate" : mention a unit folder use drag and drop

The Mooc is in 4 modules, each module has 3 units (from N-1 to N-3) and an introduction (N-0).

There is also an introductory and a concluding section.

for translating from EN to ES the folder containing all pages of Module 4 Unit 3 "artificialintelligence-at-our-service"

4-3-artificial-intelligence-at-our-service

*Example of unit folder to drag-and-drop for generating translation.*

 $\equiv$  Run the command : python tradES.py --key=xxxxxxxx --path=

Two new files in Spanish are generated

- 4-3-1v-artificial-intelligence-at-our-service.es.md
- 4-3-2a-case-study-with-ai-templates.es.md

#### **8- REVIEW THE CREATED FILES (FORMAL REVIEW)**

Using this method, all elements in english in the reference file are translated to the target language.

The some adjustment are to be made for each file as:

• The elements of the header : title, description (and the author and type of resources when relevant)

- 
- And the elements of metadata have to be reviewed to ensure the proposer running of the web pages and the presence of compatible Metadata in each languages.

#### **Translation of a file from EN to ES**

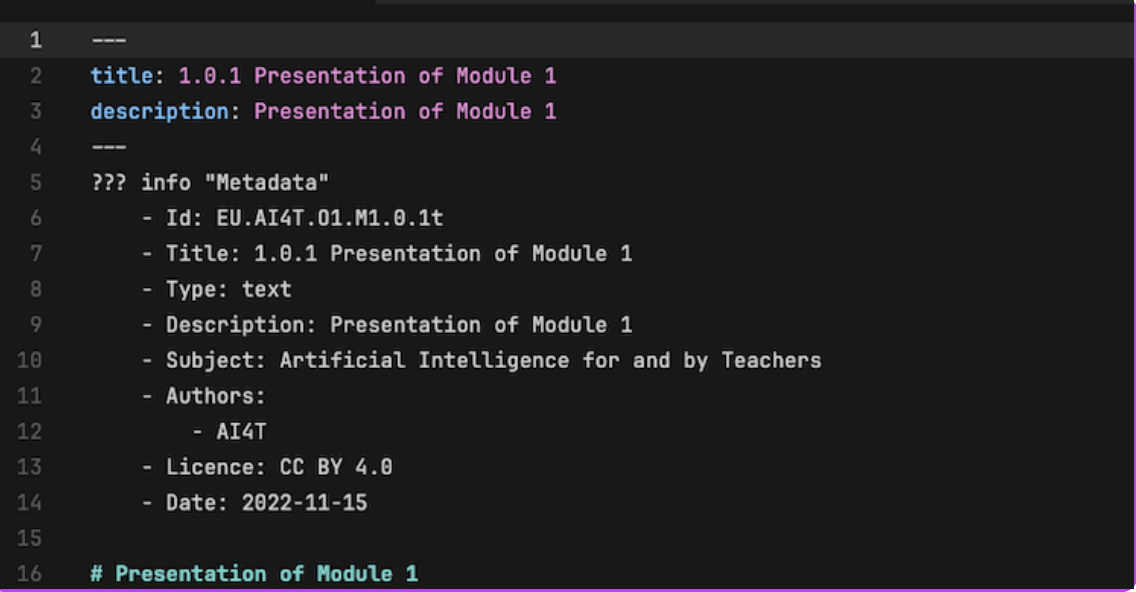

*Header and Metadata in the the reference EN file.*

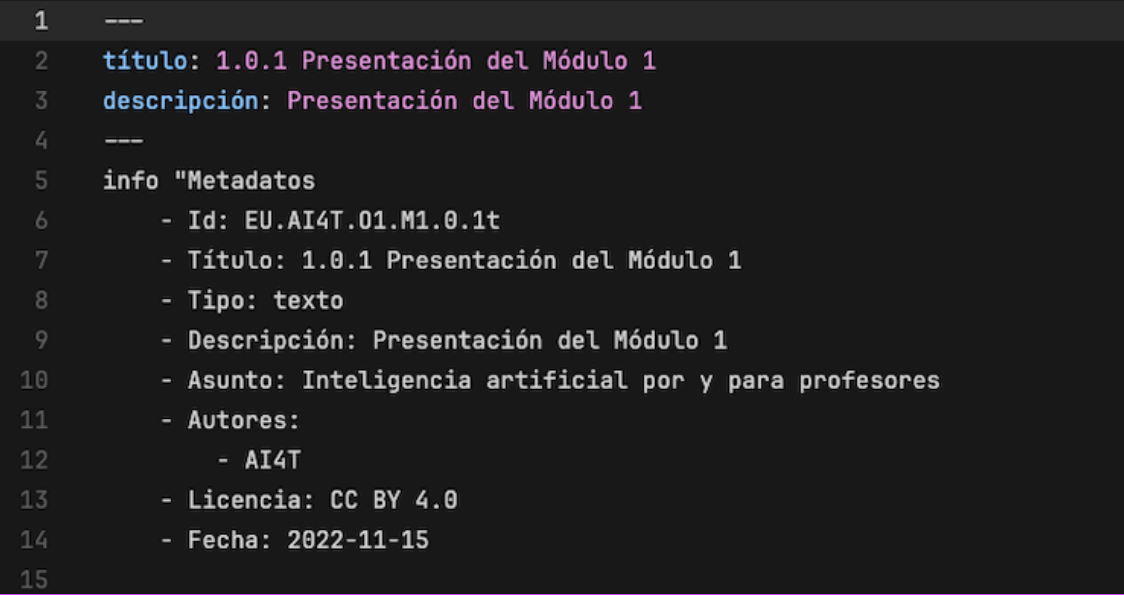

*Header and Metadata in the the ES file before review markdown file in spanish.*

#### **Changes to be made:**

#### **IN THE HEADER**

- **title** instead of **titulo**
- **description** instead of **descripción**

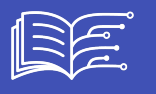

And when relevant:

- **contributors** instead of **colaborador**
- **type** instead of **tipo**
- **text** instead of **texto**
- **activity** instead of **actividad**
- **video** instead **vídeo**

#### **IN THE METADATA**

- **Title** instead of **Titulo**
- **Tipe** instead of **Tipo**
- **Text** instead of **Texto**
- **Activity** instead of **Actividad**
- **Video** instead **Vídeo**
- **Description** instead of **Descripción**
- **Subject : Artificial intelligence for and by Teachers** instead of **Asunto: Inteligencia artificial por y para profesores**
- **Authors** instead of **Autores**
- **Licence** instead of **Licencia**
- **Date** instead of **Fecha**

**Note:** Be careful with upper and lower case: some elements require a capital letter at the beginning of the word, others do not.

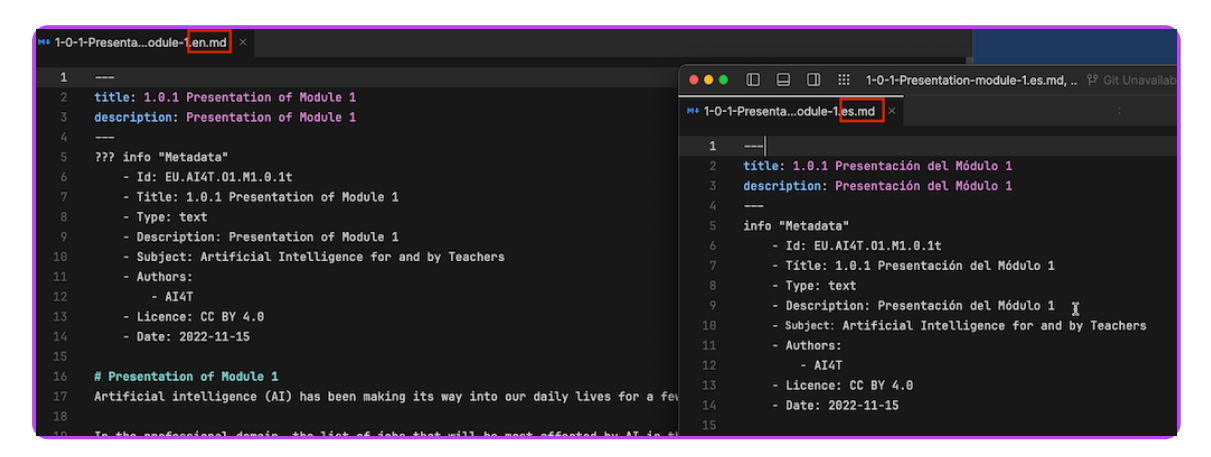

*Header and Metadata in EN and ES files after review markdown files in english and spanish.*

## **9- UPLOAD YOUR FILE ON YOUR GITHUB FORK**

The files in the new target languages were created locally on your computer. You now need to update your github fork.

**Note** that due to the large number of files, it's not possible to do this in one time.

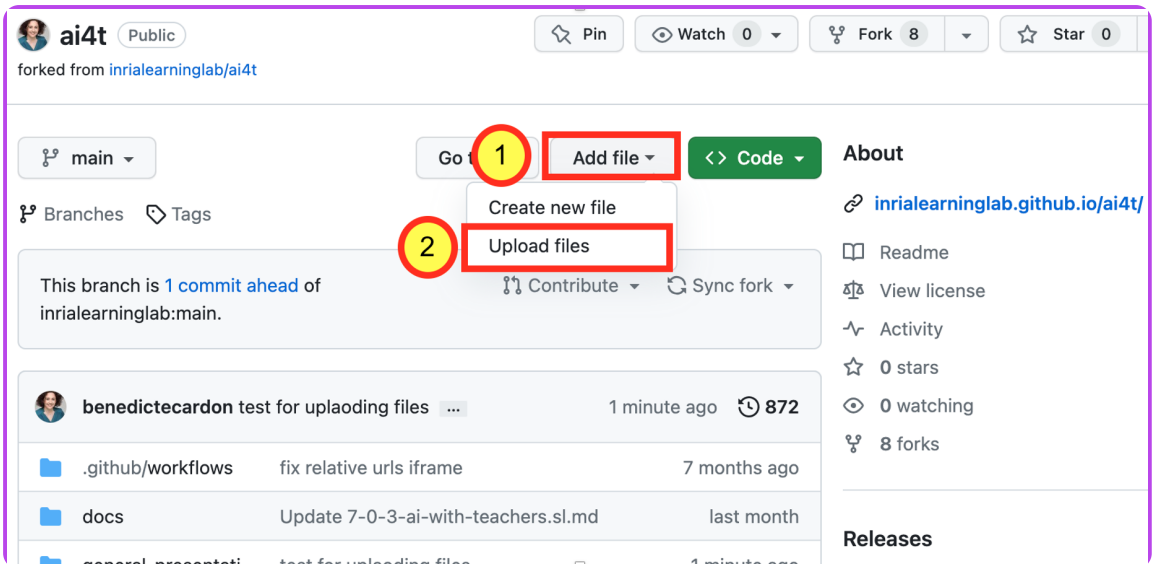

*Where to upload files in a fork - screen caption of github.*

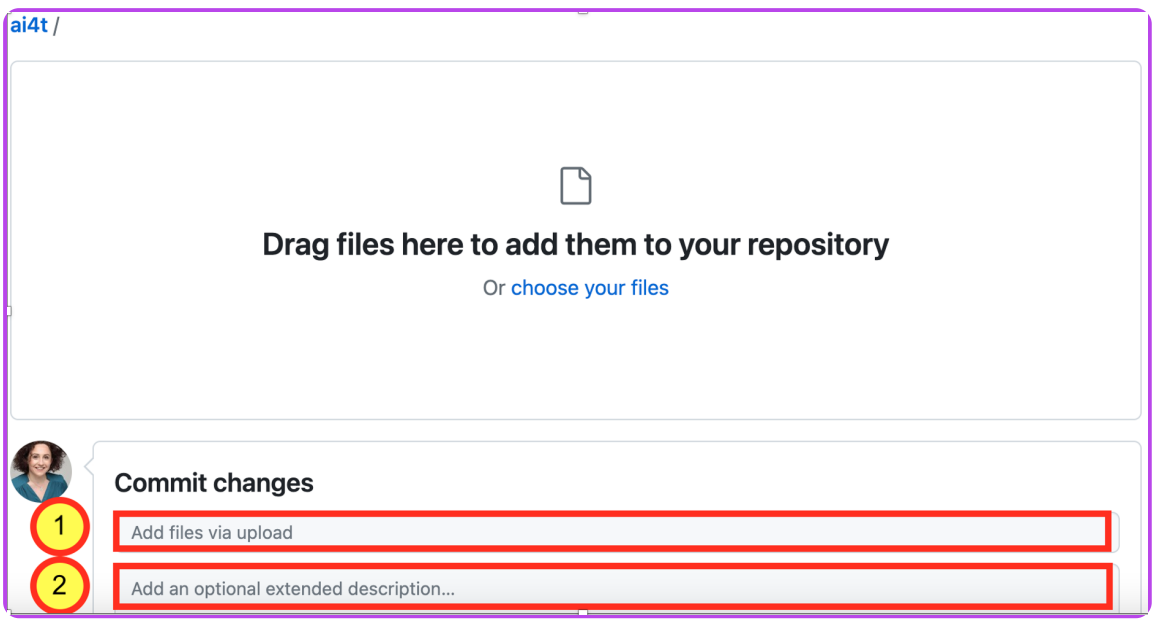

*How to upload files in a fork - screen caption of github.*

Do not hesitate to add description of your upload for an easier tracking of the fork evolution and notably for synchronisation with other repositories when wanted

## **10- REVIEW THE CREATED FILES (CONTENT + LANGUAGE REVIEW)**

Directly on github, in order to:

Guarantee the linguistic quality of the proposed translation

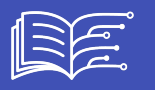

- Improve or complement the text according to the local context when required
- Suggest substitutions or additions in the target language for resources cited in the original language (articles, books, websites, activities, etc.).

**See dedicated tutorial:** Step 2.2 - [Proofreading](https://inrialearninglab.github.io/ai4t/3-Build-your-own-training/3-2-Step-2-Translating-the-mooc-resources/3-2-2-Step-2-2.html) texts